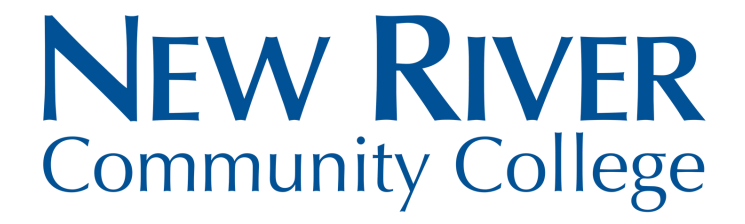

## **Log in to Your MyNRCC Account to View the Anticipated Financial Aid**

**Step 1: Log in to MyAccounts by clicking on MyAccounts on the NRCC home page: [www.nr.edu.](http://www.nr.edu/) Step 2: Click on SIS: Student Information System. Step 3: Under Finances: Click "View Financial Aid."**

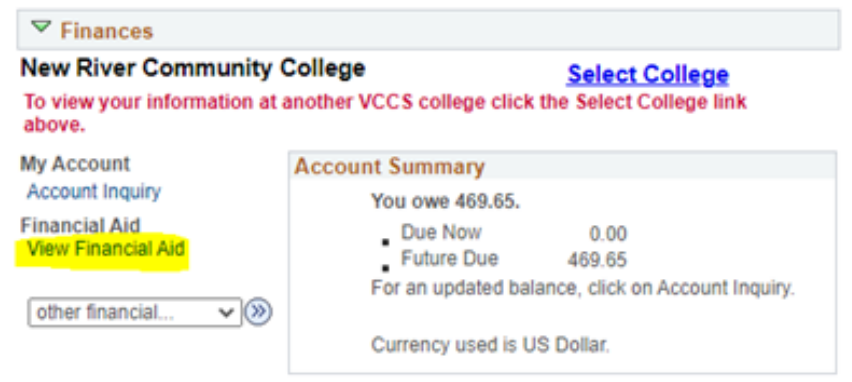

Please note that all tuition and most fees are set by the State Board for Community Colleges and are subject to change each semester without prior notice.

## **Step 4: Select the aid year you wish to view.**

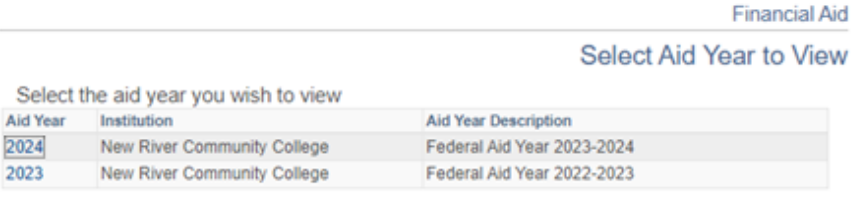

Aid years listed indicate your access to eligibility information regarding your Financial Aid Application.

## **Step 5: Click each aid type for the terms and conditions.**

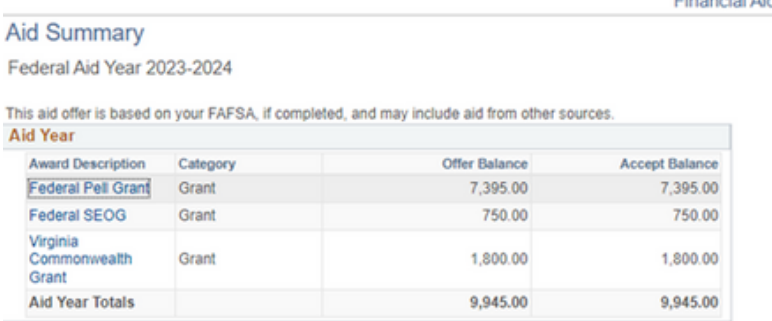

Click each hyperlink for additional details.

NRCC College Financing Plan Estimated Costs and Need

Check your SAP status